# **UNO-2050G**

**LX800 500MHz Automation Computer with 2 x LAN, 2 x RS-232, 2 x Isolated RS-232/422/485,16 x Isolated DI/O**

**User Manual**

#### **Copyright**

The documentation and the software included with this product are copyrighted 2010 by Advantech Co., Ltd. All rights are reserved. Advantech Co., Ltd. reserves the right to make improvements in the products described in this manual at any time without notice. No part of this manual may be reproduced, copied, translated or transmitted in any form or by any means without the prior written permission of Advantech Co., Ltd. Information provided in this manual is intended to be accurate and reliable. However, Advantech Co., Ltd. assumes no responsibility for its use, nor for any infringements of the rights of third parties, which may result from its use.

#### **Acknowledgements**

Intel and Pentium are trademarks of Intel Corporation.

Microsoft Windows and MS-DOS are registered trademarks of

Microsoft Corp.

All other product names or trademarks are properties of their respective owners.

Part No. 2003205012 3rd Edition Printed in Taiwan **October 2010** 

*UNO-2050G User Manual ii*

#### **Product Warranty (2 years)**

Advantech warrants to you, the original purchaser, that each of its products will be free from defects in materials and workmanship for two years from the date of purchase.

This warranty does not apply to any products which have been repaired or altered by persons other than repair personnel authorized by Advantech, or which have been subject to misuse, abuse, accident or improper installation. Advantech assumes no liability under the terms of this warranty as a consequence of such events.

Because of Advantech's high quality-control standards and rigorous testing, most of our customers never need to use our repair service. If an Advantech product is defective, it will be repaired or replaced at no charge during the warranty period. For out-of-warranty repairs, you will be billed according to the cost of replacement materials, service time and freight. Please consult your dealer for more details.

If you think you have a defective product, follow these steps:

- 1. Collect all the information about the problem encountered. (For example, CPU speed, Advantech products used, other hardware and software used, etc.) Note anything abnormal and list any onscreen messages you get when the problem occurs.
- 2. Call your dealer and describe the problem. Please have your manual, product, and any helpful information readily available.
- 3. If your product is diagnosed as defective, obtain an RMA (return merchandize authorization) number from your dealer. This allows us to process your return more quickly.
- 4. Carefully pack the defective product, a fully-completed Repair and Replacement Order Card and a photocopy proof of purchase date (such as your sales receipt) in a shippable container. A product returned without proof of the purchase date is not eligible for warranty service.
- 5. Write the RMA number visibly on the outside of the package and ship it prepaid to your dealer.

#### **Declaration of Conformity**

#### **CE**

This product has passed the CE test for environmental specifications when shielded cables are used for external wiring. We recommend the use of shielded cables. This kind of cable is available from Advantech. Please contact your local supplier for ordering information.

#### **FCC Class A**

Note: This equipment has been tested and found to comply with the limits for a Class A digital device, pursuant to part 15 of the FCC Rules. These limits are designed to provide reasonable protection against harmful interference when the equipment is operated in a commercial environment. This equipment generates, uses, and can radiate radio frequency energy and, if not installed and used in accordance with the instruction manual, may cause harmful interference to radio communications. Operation of this equipment in a residential area is likely to cause harmful interference in which case the user will be required to correct the interference at his own expense.

#### **Technical Support and Assistance**

- Step 1. Visit the Advantech web site at **www.advantech.com/support** where you can find the latest information about the product.
- Step 2. Contact your distributor, sales representative, or Advantech's customer service center for technical support if you need additional assistance. Please have the following information ready before you call:

- Product name and serial number

- Description of your peripheral attachments
- Description of your software (operating system, version, application software, etc.)
- A complete description of the problem
- The exact wording of any error messages

#### **Safety Instructions**

- 1. Read these safety instructions carefully.
- 2. Keep this user manual for later reference.
- 3. Disconnect this equipment from DC outlet before cleaning. Do not use liquid or spray detergents for cleaning.
- 4. For pluggable equipment, the power outlet shall be installed near the equipment and shall be easily accessible.
- 5. Keep this equipment away from humidity.
- 6. Put this equipment on a reliable surface during installation. Dropping it or letting it fall could cause damage.
- 7. Make sure the voltage of the power source is correct before connecting the equipment to the power outlet.
- 8. Place the power cord such a way that people can not step on it. Do not place anything over the power cord. The voltage and current rating of the cord should be greater than the voltage and current rating marked on the product.
- 9. All cautions and warnings on the equipment should be noted.
- 10. If the equipment is not used for long time, disconnect it from the power source to avoid being damaged by transient over-voltage.
- 11. When power core is connected, never open the equipment. For safety reasons, the equipment should be opened only by qualified service personnel.
- 12. If any of the following situations arises, get the equipment checked by service personnel:
	- A. The power cord or plug is damaged.
	- B. Liquid has penetrated into the equipment.
	- C. The equipment has been exposed to moisture.
	- D. The equipment does not work well or you cannot get it to work according to user manual.
	- E. The equipment has been dropped and damaged.
	- F. The equipment has obvious signs of breakage.
- 13. **CAUTION:** The computer is provided with a battery-powered real-time clock circuit. There is a danger of explosion if battery is incorrectly replaced. Replace only with same or equivalent type

recommended by the manufacture. Discard used batteries according to the manufacturer's instructions.

- 14. This device complies with Part 15 of the FCC rules. Operation is subject to the following two conditions:
	- (1) this device may not cause harmful interference, and
	- (2) this device must accept any interference received, including interference that may cause undesired operation.
- 15. **CAUTION:** Always completely disconnect the power cord from your chassis whenever you work with the hardware. Do not make connections while the power is on. Sensitive electronic components can be damaged by sudden power surges.
- 16. **CAUTION:** Always ground yourself to remove any static charge before touching the motherboard, backplane, or add-on cards. Modern electronic devices are very sensitive to static electric charges. As a safety precaution, use a grounding wrist strap at all times. Place all electronic components on a static-dissipative surface or in a static-shielded bag when they are not in the chassis.
- 17. **CAUTION:** Any unverified component could cause unexpected damage. To ensure the correct installation, please always use the components (ex. screws) provided with the accessory box.

# **ADVARSEL!**

Lithiumbatteri - Eksplosionsfare ved fejlagtig

#### **Safety Precaution - Static Electricity**

Follow these simple precautions to protect yourself from harm and the products from damage.

- 1. To avoid electrical shock, always disconnect the power from your PC chassis before you work on it. Don't touch any components on the CPU card or other cards while the PC is on.
- 2. Disconnect power before making any configuration changes. The sudden rush of power as you connect a jumper or install a card may damage sensitive electronic components.

# **Contents**

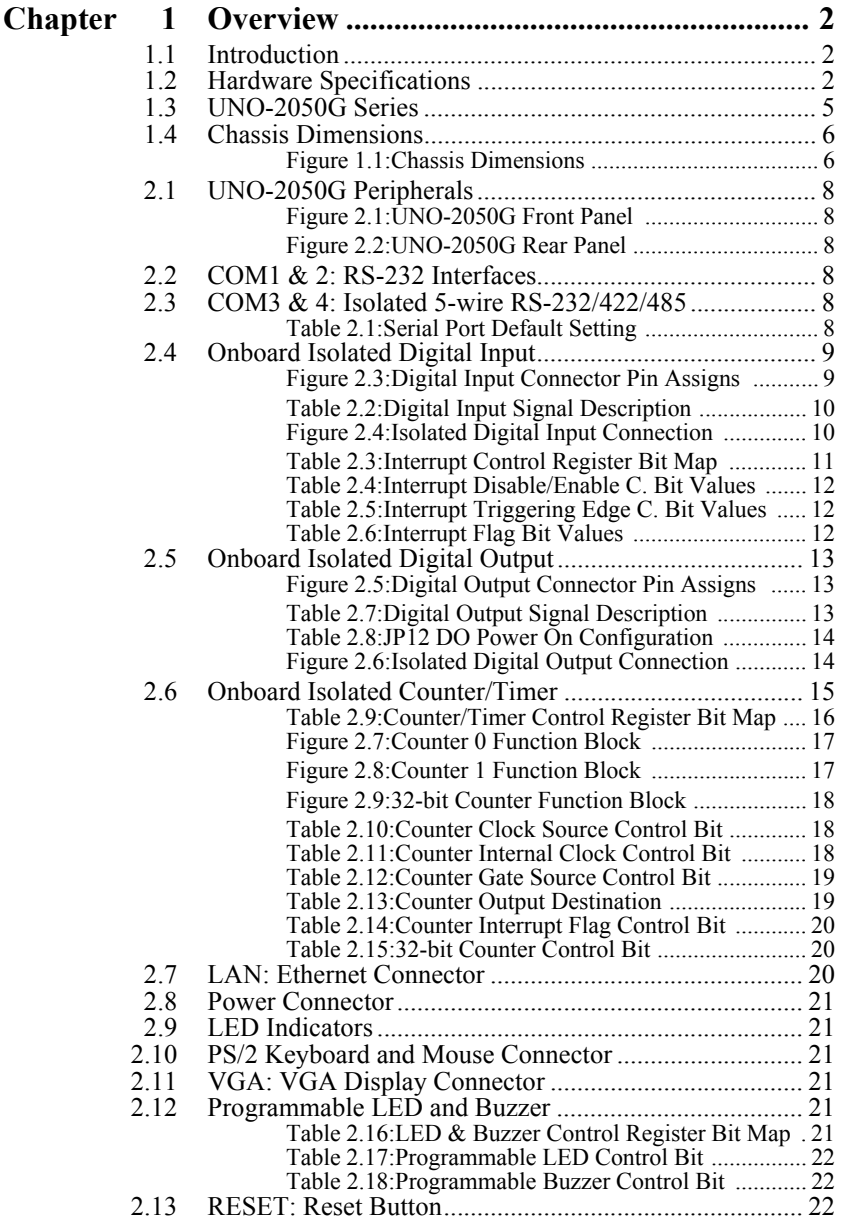

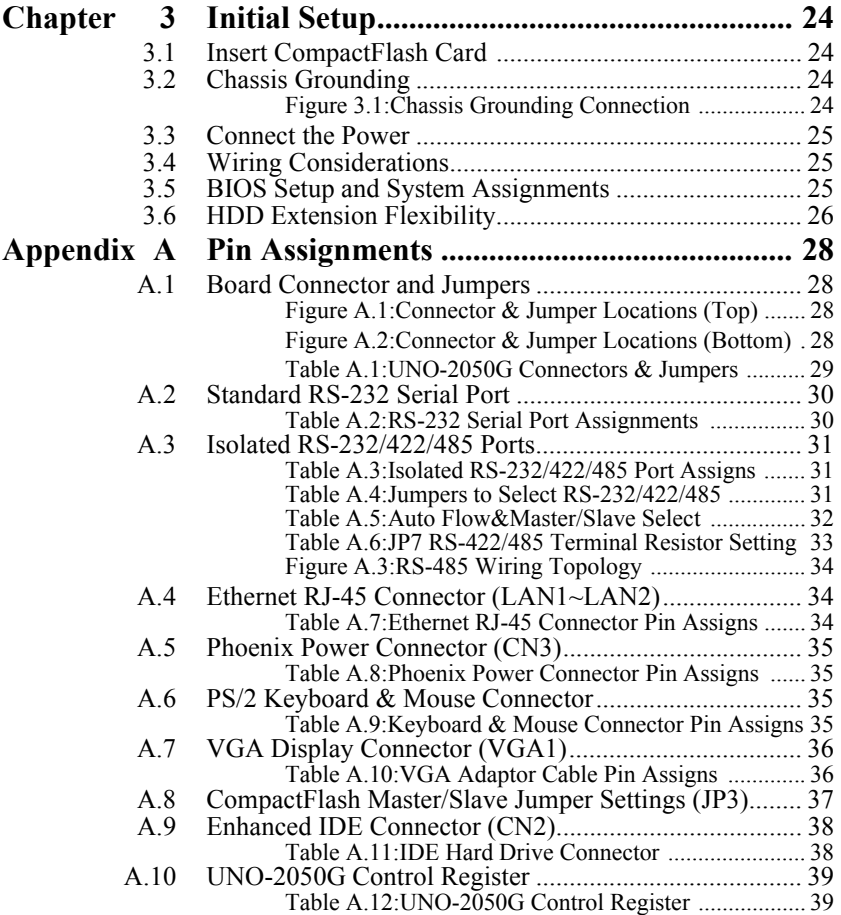

# CHAPTER **1**

# **Overview**

This chapter gives background information on the UNO-2050G, including an overview and specifications.

Sections include:

- Introduction
- Hardware Specifications
- Safety Precautions
- UNO-2050G Series
- Chassis Dimensions

# <span id="page-9-0"></span>**Chapter 1 Overview**

### <span id="page-9-1"></span>**1.1 Introduction**

Leveraging field-approved and worldwide-awareness real-time OS technology, Advantech UNO-2000 series provides Windows CE, WES 2009, and embedded linux ready solution and support several standard networking interfaces, such as Ethernet, Wireless LAN, RS-232/422/485 and more. Because of its openness, great expansion capability and reliable design – fanless and diskless, Advantech UNO-2000 series becomes an ideal embedded platform to implement custom applications in diversified applications.

### <span id="page-9-2"></span>**1.2 Hardware Specifications**

**CPU:** AMD Geode LX800-500

**Chipset:** AMD CS5536

**BIOS:** AWARD 4Mbit FLASH BIOS

**RAM:** 256MB DDR RAM on board

**VGA:** Supports VGA and VESA

- Display memory:  $1 \sim 16 \text{ MB}$  share memory, set in BIOS
- CRT display mode: Non-interlaced CRT monitors resolutions up to 1280 x 1024 @ 256 colors or 1024 x 768 @ 24 bit
- DB-15 VGA connector

**Serial Port:** Two standard RS-232 ports

- Data bits: 5, 6, 7, 8
- Stop bits: 1, 1.5, 2
- Parity: none, even, odd
- Speed:  $50~115.2K$  bps
- Data signals: TxD, RxD, RTS, CTS, DTR, DSR, DCD, RI, GND
- Max data distance: 50 feet (15.2 meters)

**Serial Port:** 2 x 5-wire RS-232/422/485

- Automatic RS-485 data flow control
- 2000  $V_{DC}$  surge protection and 1500  $V_{DC}$  isolation
- Stop bits: 1, 1.5, 2

*UNO-2050G User Manual 2*

- Parity: non, even, odd
- RS-232 Speed:  $50 \sim 230.4$  Kbps
- RS-422/485 speed:  $50 \sim 921.6$  Kbps
- 5-wire RS-232 data signals: TxD, RxD, RTS, CTS, GND
- RS-422 data signals: TxD+, TxD-, RxD+, RxD-, GND
- RS-485 data signals: DATA+, DATA-, GND
- RS-232 max data distance: 50 feet (15.2 meters)
- RS-422/485 max data distance: 4000 feet (1200 meters)
- Plug-in screw-terminal block: Accepts  $0.5 \text{ mm}^2$  to  $2.5 \text{ mm}^2$ , 1 - #12 or 2 - #14 to #22 AWG

**Ethernet Port:** Dual 10/100Base-T Ethernet

- LAN chip: Realtek 8139DL chipset supports
- LED on the front side

#### **8-ch Isolated Digital Input:** (DI0~DI7)

- 2,000  $V_{DC}$  isolation, 2000  $V_{DC}$  ESD protection and 70  $V_{DC}$ over- voltage protection
- $-$  0 ~ 50  $V_{DC}$  input range and 10 KHz speed
- Input Voltage
- Logic 0:  $0 \sim 3$  V<sub>DC</sub>
- Logic 1:  $10 \sim 50$  V<sub>DC</sub>
- Input Current
- $10$  V<sub>DC</sub>: 1.7 mA (typical)
- $12$  V<sub>DC</sub>: 2.1 mA (typical)
- $-$  24  $V_{DC}$ : 4.4 mA (typical)
- $-$  48  $V_{DC}$ : 9.0 mA (typical)
- $-$  50  $V_{DC}$ : 9.4 mA (typical)
- Interrupt handling capability
- Plug-in screw-terminal block: Accepts  $0.5 \text{ mm}^2$  to  $2.5 \text{ mm}^2$ , 1 -#12 or 2 - #14 to #22 AWG

#### **8-ch Isolated Digital Output:** (DO0 ~ DO7)

- $2,000$  V<sub>DC</sub> isolation and 200 mA max / channel sink current
- Keep output status after system hot reset
- $5 \sim 40$  V<sub>DC</sub> output range and 10 KHz speed
- Plug-in screw-terminal block: Accepts  $0.5 \text{ mm}^2$  to  $2.5 \text{ mm}^2$ , 1 -  $\#12$  or 2 -  $\#14$  to  $\#22$  AWG

#### **Two 16-bit Counters/Timers:**

- Counter source: DI6 & DI7, Pulse output: DO6 & DO7
- Can be cascaded as one 32-bit counter/timer
- Down counting, Preset counting value
- Interrupt handling, speed: 10 KHz
- Timer time base: 100 KHz, 10 KHz, 1 KHz, 100 Hz

**SSD:** One Type I / Type II CompactFlash card slot inside the chassis

**HDD:** Offers HDD Extension kit for installation of 1 standard 2.5" HDD.

**LED:** 1 power LED, 1 IDE LED, 1 programmable LED and buzzer

**Keyboard/Mouse Connector:** Mini Din Connector Supports PS/2 keyboard and mouse

**Power Supply Voltage:**  $9 \sim 30 \text{ V}_{\text{DC}}$ , reversed wiring protection

**Power Consumption:** 0.45 A max under +24 V power input or

0.9 A max.under +12 V power input

**Power Requirement:** 1A typical under +24 V power input or

1.5 A typical under +12 V power input

**Operating Temperature:**  $-10 \sim 55^{\circ}$  C ( $14 \sim 131^{\circ}$  F)

**Chassis Size (WxLxH):** 164.8 x 106.5 x 35.5 mm (6.5" x 4.2" x 1.4")

**Weight:** 0.8 kg

## <span id="page-12-0"></span>**1.3 UNO-2050G Series**

There are three products in UNO-2050G series as listed as below:

• **UNO-2050G:** UNO-2050G hardware platform

#### **Packing list**

Before installing your board, make sure that the following materials have been received:

- Warranty certificate
- Software Supporting CD-ROM
- 6P-6P-6P 20cm KB and PS/2 Mouse Y cable (P/N: 1700060202)
- Plug-in Block 2P Female (P/N 1652002205)

• DIN-rail mounting accessory (1997001110, 1997001120, 1997001130, 1997001140)

# <span id="page-13-0"></span>**1.4 Chassis Dimensions**

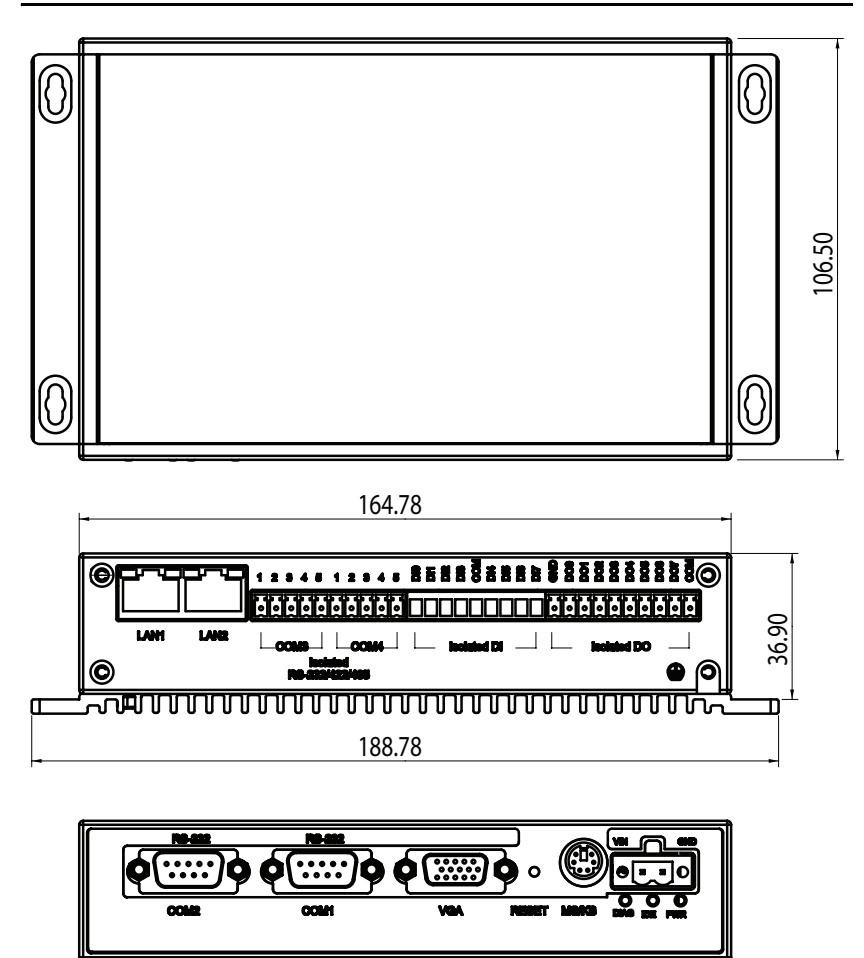

*Figure 1.1: Chassis Dimensions*

<span id="page-13-1"></span> $\mathsf{r}$ 

# CHAPTER

# **Hardware Functionality**

This chapter shows how to set up the UNO-2050G's hardware functions, including connecting peripherals, switches and indicators.

Sections include:

- UNO-2050G Peripherals
- COM1 & 2: RS-232 Interfaces
- COM3 & 4: Isolated 5-wire RS-232/ 422/485
- Onboard Isolated Digital Input
- Onboard Isolated Digital Output
- Onboard Isolated Counter/Timer
- LAN<sup>.</sup> Ethernet Connector
- Power Connector
- LED Indicators
- PS/2 Keyboard and Mouse Connector
- VGA: VGA Display Connector
- Programmable LED and Buzzer for System Diagnosis
- RESET: Reset Button

# <span id="page-15-0"></span>**2.1 UNO-2050G Peripherals**

The following two figures show the connectors on UNO-2050G. The following sections give you detail information about function of each peripheral.

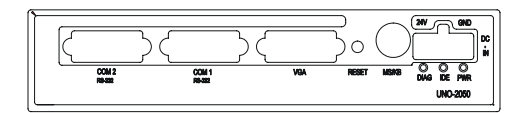

*Figure 2.1: UNO-2050G Front Panel*

<span id="page-15-1"></span>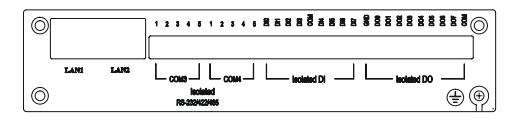

*Figure 2.2: UNO-2050G Rear Panel*

# <span id="page-15-3"></span><span id="page-15-2"></span>**2.2 COM1 & 2: RS-232 Interfaces**

The UNO-2050G offers two standard RS-232 serial communication interface ports, and they are COM1 and COM2. Please refer to A.2 for its pin assignments.

# <span id="page-15-4"></span>**2.3 COM3 & 4: Isolated 5-wire RS-232/422/485**

The UNO-2050G offers two isolated 5-wire RS-232/422/485 serial communication interface ports, and they are COM3 and COM4. The connector type of COM3 and COM4 is screw-terminal block that it's easy for wiring without additional daughter board. Each port can be configured individually to either RS-232, RS-422 or RS-485 by using on-board jumpers (see Appendix A.3), and Table 2-1 lists the default setting of each port.

<span id="page-15-5"></span>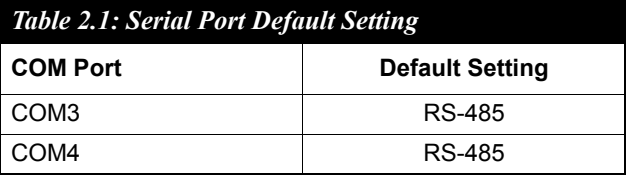

#### **16C954 UARTs with 128-byte Standard**

Advantech UNO-2050G comes standard with Oxford OX16PCI964 UARTs containing 128 bytes FIFOs. These upgraded FIFOs greatly reduce CPU overhead and are an ideal choice for heavy multitasking environments.

#### **Automatic Data Flow Control Function for RS-485**

In RS-485 mode, UNO-2050G automatically senses the direction of incoming data and switches its transmission direction accordingly. Therefore no handshaking signal (e.g. RTS signal) is necessary. This feature lets you simply and quickly build an RS-485 network with just two wires. More importantly, application software previously written for half duplex RS-232 environments can be maintained without need for modification.

#### **IRQ and Address Setting**

The IRQ and I/O address range are both assigned by BIOS. COM3, COM4 serial ports and on-board digital I/O use the same IRQ.

# <span id="page-16-0"></span>**2.4 Onboard Isolated Digital Input**

The UNO-2050G has 8 isolated digital input channels designated  $DI0~DI7$ 

#### **Pin Assignments**

The connector type of UNO-2050G is plug-in screw terminal block that enables you to connect to field I/O devices directly without additional accessories. Figure 2-3 and Table 2-2 shows its pin assignment as well as signal description.

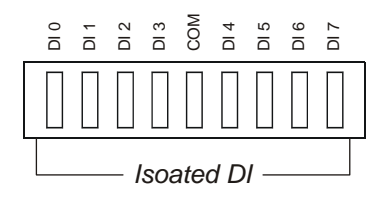

<span id="page-16-1"></span>*Figure 2.3: Digital Input Connector Pin Assigns* 

<span id="page-17-0"></span>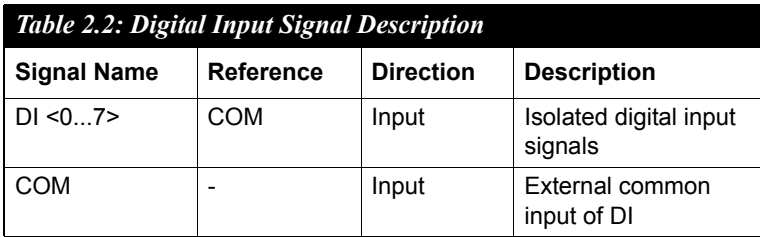

#### **Isolated Inputs**

Each of isolated digital input channels accepts  $10 \sim 50$  V<sub>DC</sub> voltage inputs, and accepts bi-directional input. It means that you can apply positive or negative voltage to an isolated input pin (Vin). All eight channels share one common pin (COM). Figure 2-4 shows how to connect an external input source to one of the UNO-2050G's isolated input channels.

Please note that DI4 and DI5 may be configured as Counter 0 and Counter 1's gate control pins; DI6 and DI7 may be configured as Counter 0 and Counter 1's clock input pins. Please refer to "Section 2.6" for detail

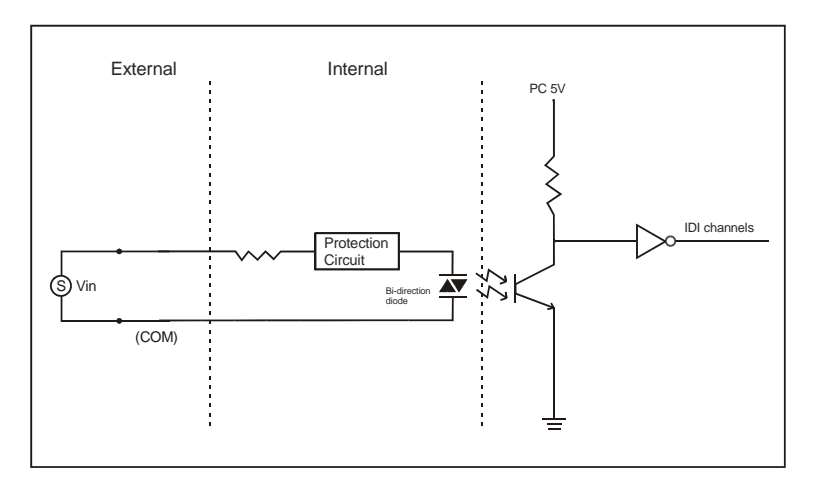

<span id="page-17-1"></span>*Figure 2.4: Isolated Digital Input Connection*

#### **Interrupt Function of the DI Signals**

DI0 and DI1 can be used to generate hardware interrupts. A user can setup the configuration of interrupts by programming the interrupt control register.

The channels are connected to the interrupt circuitry. Users can disable/ enable interrupt function, select trigger type or latch the port data by setting the Interrupt Control Register of the UNO-2050G. When the interrupt request signals occur, then the software will service these interrupt requests by ISR (Interrupt Service Routine). The multiple interrupt sources provide the card with more capability and flexibility.

#### **IRQ Level**

The IRQ level is set automatically by the system BIOS. There is no need for users to set the IRQ level. Only one IRQ level is used although it has several interrupt sources.

#### **Interrupt Control Register**

The Interrupt Control Register controls the function and status of each interrupt signal source. Table 2-3 shows the bit map of the Interrupt Control Register. The register is readable/writable register. While being written, it is used as a control register; and while being read, it is used as a status register

<span id="page-18-0"></span>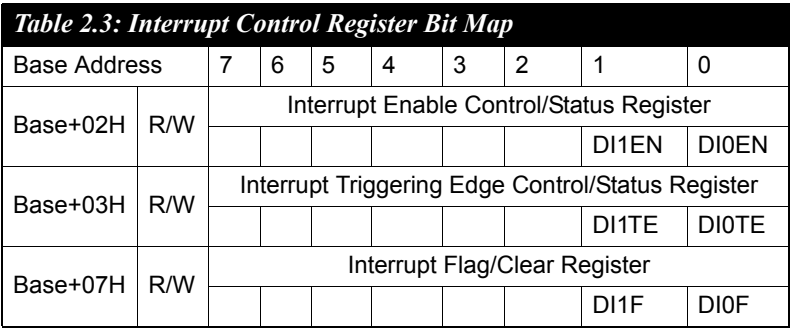

DI0EN & DI1EN: DI0 & DI1 Interrupt disable/enable control bit DI0TE & DI1TE: DI0 & DI1 Interrupt triggering edge control bit DI0F & DO1F: DI0 & DI1 interrupt flag bit

#### **Interrupt Enable Control Function**

The user can choose to enable or disable the interrupt function by writing its corresponding value to the interrupt disable/enable control bit in the interrupt control register, as shown in Table 2-4

<span id="page-19-0"></span>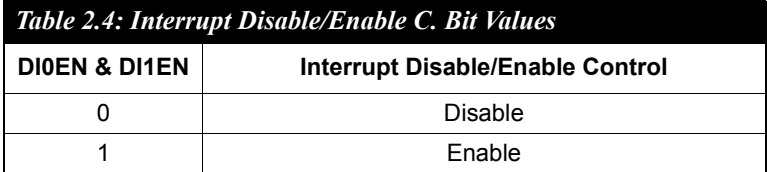

#### **Interrupt Triggering Edge Control**

The interrupt can be triggered by a rising edge or a falling edge of the interrupt signal, as determined by the value in the interrupt triggering edge control bit in the interrupt control register, as shown in Table 2-5.

<span id="page-19-1"></span>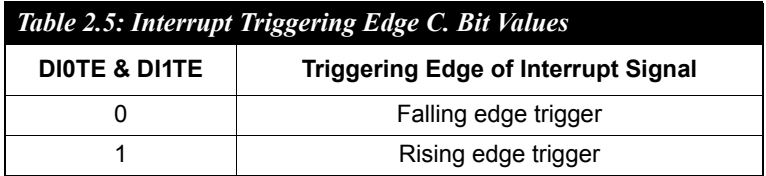

#### **Interrupt Flag Bit**

The interrupt flag bit is a flag indicating the status of an interrupt. It is a readable/writable bit. To find the status of the interrupt, you have to read the bit value; to clear the interrupt, you have to write "1" to this bit. This bit must first be cleared to service the next coming interrupt

<span id="page-19-2"></span>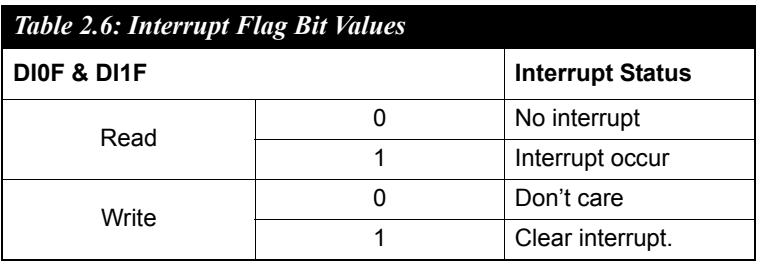

# <span id="page-20-0"></span>**2.5 Onboard Isolated Digital Output**

The UNO-2050G has 8 isolated digital output channels designated DO0~DO7.

#### **Pin Assignment**

The connector type of UNO-2050G is plug-in screw terminal block that enables you to connect to field I/O devices directly without additional accessories. Figure 2-5 and Table 2-7 shows its pin assignment as well as signal description.

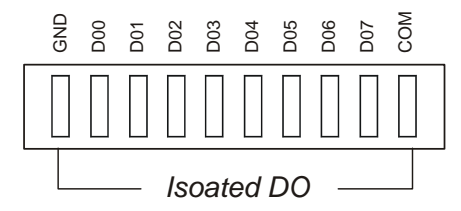

*Figure 2.5: Digital Output Connector Pin Assigns* 

<span id="page-20-2"></span><span id="page-20-1"></span>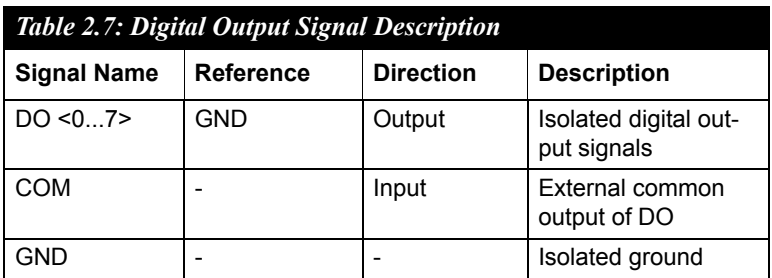

#### **Power On Configuration**

Default configuration after power on or hardware reset is to set all the isolated digital output channels to open status (the current of the load can't be sink) so that users need not worry about damaging external devices during system startup or reset.

When the system is hot reset, then the status of isolated digital output channels are selected by jumper JP12. Table 2-8 shows the configuration of jumper JP12.

<span id="page-21-0"></span>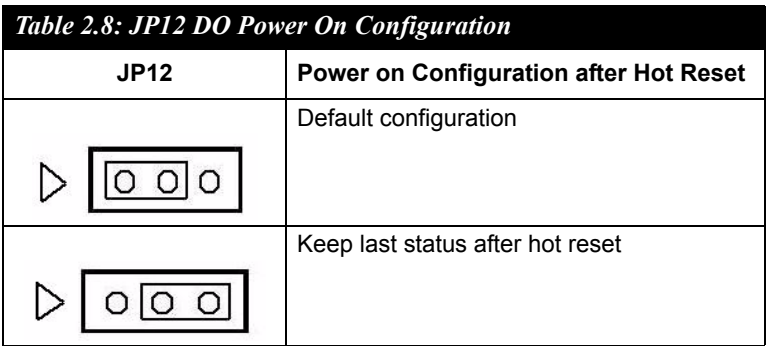

#### **Isolated Outputs**

Each of isolated output channels comes equipped with a Darlington transistor. All eight output channels share common collectors and integral suppression diodes for inductive loads.

Please note that if an external voltage ( $5 \sim 40$  V<sub>DC</sub>) is applied to an isolated output channel while it is being used as an output channel, the current will flow from the external voltage source to the UNO-2050G. Please take care that the current through each DO pin not exceed 200 mA.

Figure 2-6 shows how to connect an external output load to the UNO-2050G's isolated outputs.

Please note that DO6 and DO7 may be configured as Counter 0 and Counter 1's output pins, please refer to "Section 2.6" for detail.

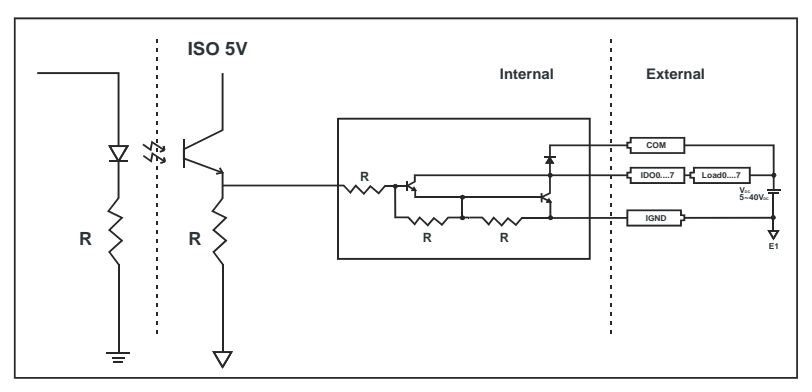

<span id="page-21-1"></span>*Figure 2.6: Isolated Digital Output Connection*

# <span id="page-22-0"></span>**2.6 Onboard Isolated Counter/Timer**

The UNO-2050G uses one 82C54 programmable timer/counter chip that includes three independent 16-bit down counters: counter 0, counter 1 and counter 2. Counter 0 and counter 1 are for users, and counter 2 is specified for the system and can't be used by user. Each counter has clock input, gate input and pulse output. They can be programmed to count from 2 up to 65535 or cascaded into one 32-bit counter.

The UNO-2050G has 2 isolated counter input channels designated DI6 and DI7 or 2 isolated timer output channels designated DO6 and DO7. Therefore, you can set each counter of 82C54 as counter function or timer function.

#### **Counter/Timer Control Register**

The Counter/Timer Control Register controls the function and status of each counter/timer signal source. Table 2-9 shows the bit map of the Counter/Timer Control Register. The register is readable/writable register. While being written, it is used as a control register; and while being read, it is used as a status register

<span id="page-23-0"></span>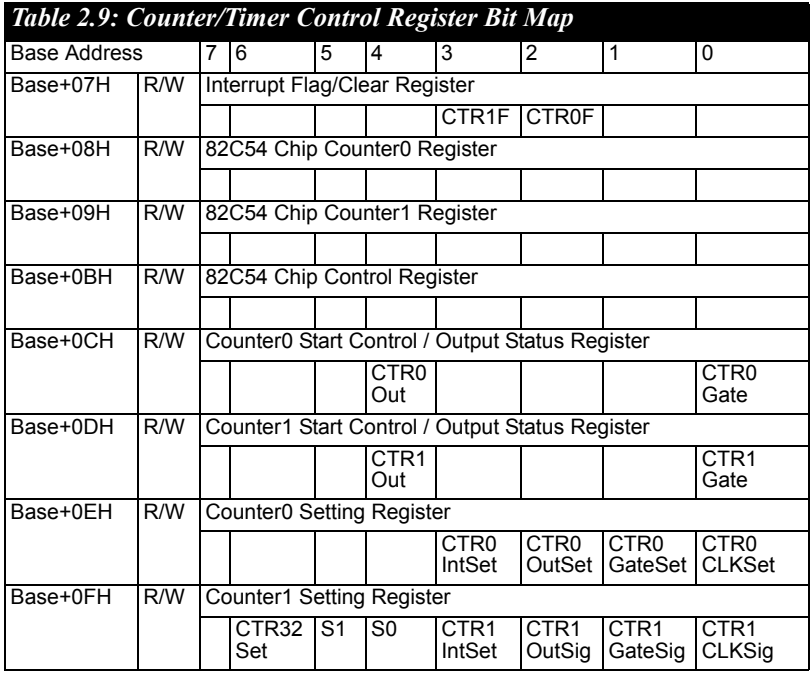

CTR0F & CTR1F: Counter 0 & Counter 1 interrupt flag bit CTR0Gate & CTR1Gate: Counter 0 and Counter 1 gate control bit CTR0Out & CTR1Out: Counter 0 and Counter 1 output status bit CTR0CLKSet & CTR1CLKSet: Counter 0 and 1 clock source control bit CTR0GateSet & CTR1GateSet: Counter 0 and 1 gate source control bit CTR0OutSet & CTR1OutSet: Counter 0 & 1 output destination controlbit CTR0IntSet & CTR1IntSet: Counter 0 and Counter 1 interrupt control bit S0 & S1: Counter 0 and 1 internal clock control bit CTR32Set: Cascaded 32-bit counter control bit

#### **Counter 0 Function Block**

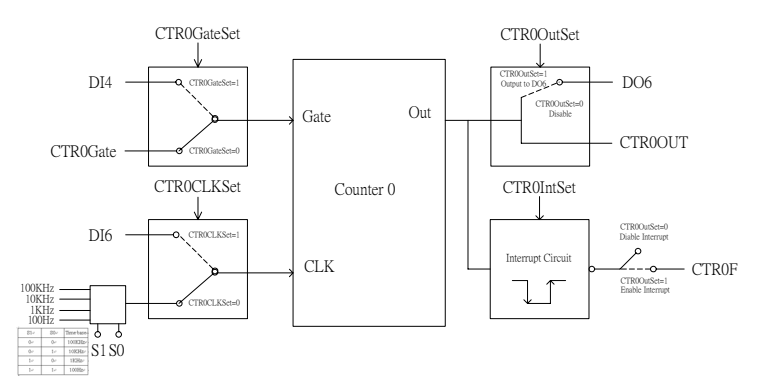

*Figure 2.7: Counter 0 Function Block*

<span id="page-24-0"></span>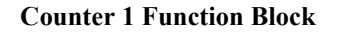

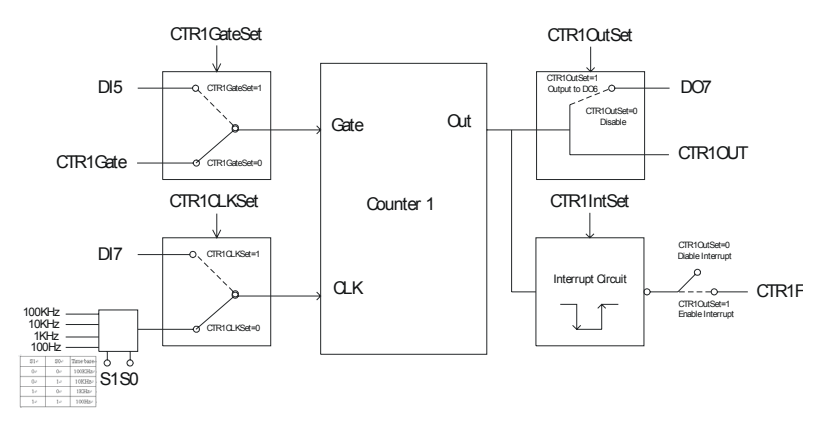

<span id="page-24-1"></span>*Figure 2.8: Counter 1 Function Block*

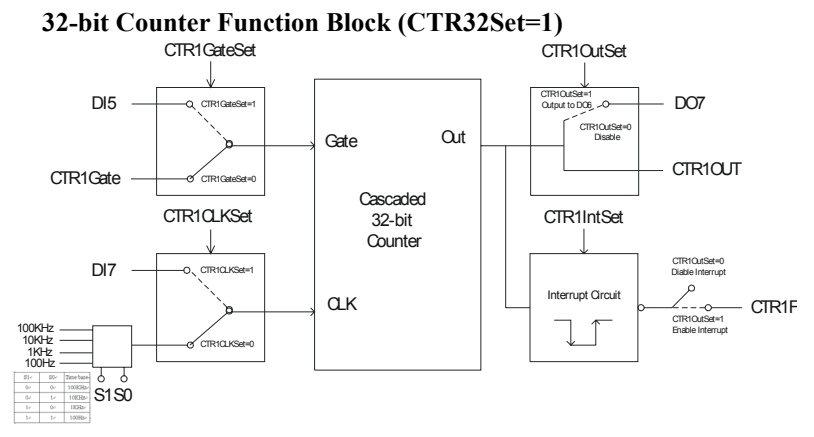

*Figure 2.9: 32-bit Counter Function Block*

#### <span id="page-25-0"></span>**Counter Clock Source**

There are two clock sources available for the user counters by setting counter clock control bits - CTR0CLKSet and CTR1CLKSet.

<span id="page-25-1"></span>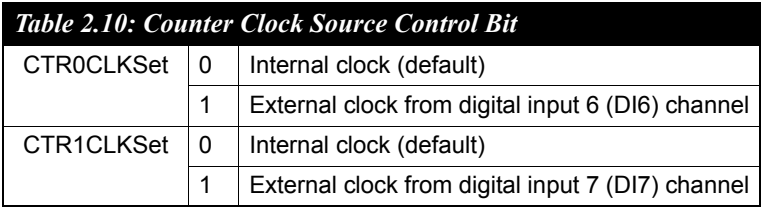

#### **Counter Internal Clock**

There are four frequency options to choose according to applications, and it's set by internal clock control bits - S0 and S1.

<span id="page-25-2"></span>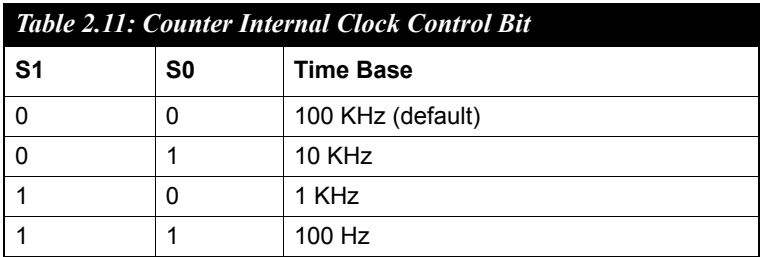

#### **Counter Gate Source**

The gate sources you select determine what kind of gate input signal to enable your counter/timer when receiving clock input. There are two gate sources available for the user counters by setting gate source control bits - CTR0GateSet and CTR1GateSet.

<span id="page-26-0"></span>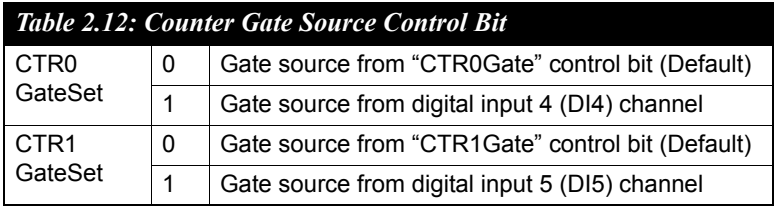

#### **Counter Output Destination**

You can choose the output destination of counter 0 and counter 1 by setting "Output Destination control bits" - CTR0OutSet and TR1OutSet.

<span id="page-26-1"></span>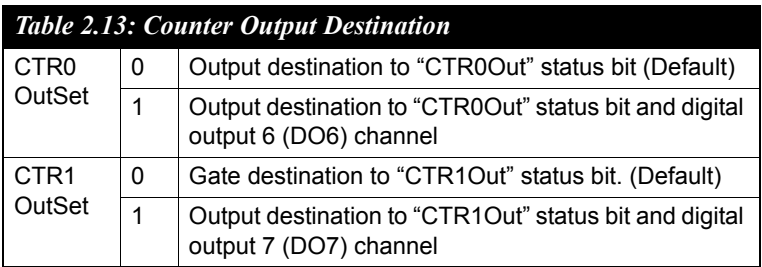

#### **Counter Interrupt Flag**

The interrupt flag bit is a flag indicating the status of an interrupt. It is a readable/writable bit. To find the status of the interrupt, you have to read the bit value; to clear the interrupt, you have to write "1" to this bit. This bit must first be cleared to service the next coming interrupt. Besides, you can choose if counter 0 or counter 1 generate interrupt signal by configuring "CTR0IntSet" and "CTR1IntSet" control bit.

<span id="page-27-0"></span>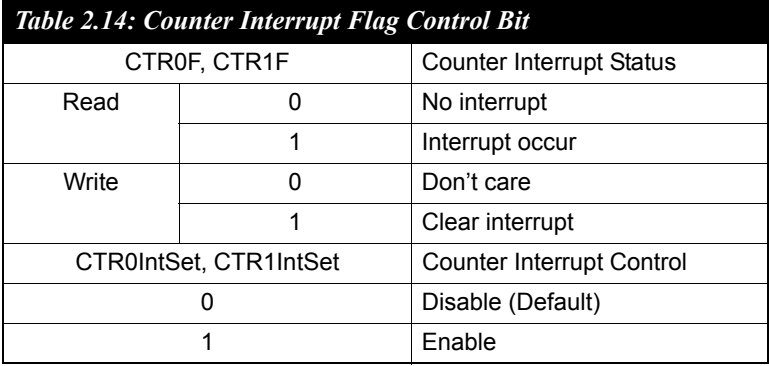

#### **Cascaded 32-bit Counter**

You can also cascade counter 0 and counter 1 together as one 32-bit counter/timer, and it's configured by the control bit - CTR32Set.

<span id="page-27-1"></span>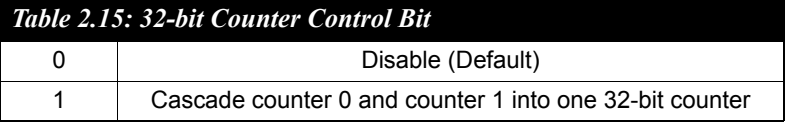

## <span id="page-27-2"></span>**2.7 LAN: Ethernet Connector**

The UNO-2050G is equipped with two Realtek RTL8139DL Ethernet LAN controller that is fully compliant with IEEE 802.3u 10/100Base-T CSMA/CD standards. The Ethernet port provides a standard RJ-45 jack on board, and LED indicators on the front side to show its Link (Yellow LED) and Active (Green LED) status. Please refer to A.4 for its pin assignments.

## <span id="page-28-0"></span>**2.8 Power Connector**

The UNO-2050G comes with a Phoenix connector that carries  $9 \sim 30$  $V_{DC}$  external power input, and features reversed wiring protection.

Therefore, it will not cause any damage to the system by reversed wiring of ground line and power line. Please refer to A.5 for its pin assignments.

## <span id="page-28-1"></span>**2.9 LED Indicators**

There are two LEDs on the UNO-2050G front panel for indicating system status: PWR LED is for power status and IDE LED is for IDE bus status.

### <span id="page-28-2"></span>**2.10 PS/2 Keyboard and Mouse Connector**

The UNO-2050G provides a PS/2 keyboard and PS/2 mouse connector. A 6-pin mini-DIN connector is located on the panel of the UNO-2050G. The UNO-2050G comes with an adapter to convert from the 6-pin mini-DIN connector to two 6-pin mini-DIN connectors for PS/2 keyboard and PS/2 mouse connection. Please refer to Appendix A.6 for its pin assignments.

# <span id="page-28-3"></span>**2.11 VGA: VGA Display Connector**

The UNO-2050G provides a VGA controller for a high resolution VGA interface. It supports VGA and VESA, up to  $1280 \times 1024$  @ 8 bit and 1024 x 768 @ 24 bit resolution and up to 16 MB share memory. The VGA interface is reserved for system testing and debugging.

## <span id="page-28-4"></span>**2.12 Programmable LED and Buzzer**

In an application without monitor display, it is always a problem to know the system status. Another PC may be needed to monitor headless device status via RS-232 or Ethernet. In order to solve this problem, UNO-2050G offers a programmable LED indicator and buzzer.

<span id="page-28-5"></span>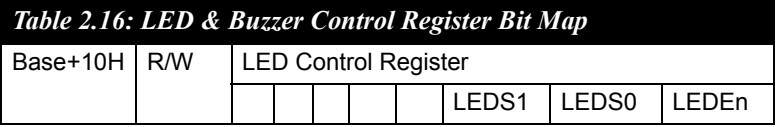

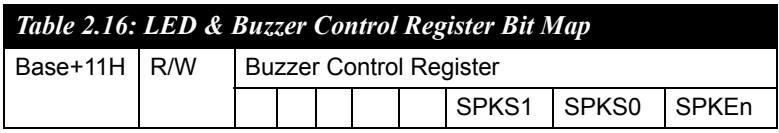

#### **LED and Buzzer Control Register**

LEDEn: Enable LED flickering

LEDS0 and LEDS1: LED flickering speed setting bit

SPKEn: Enable buzzer alarming

SPKS0 & SPKS1: Buzzer alarming setting bit

<span id="page-29-0"></span>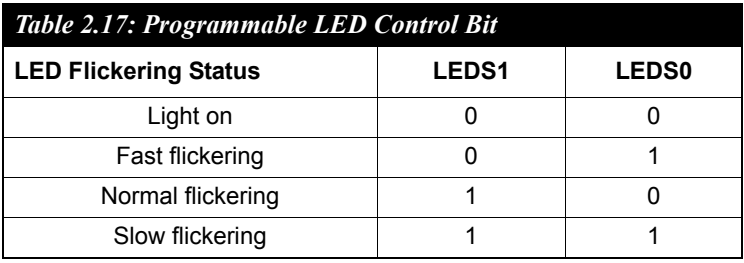

<span id="page-29-1"></span>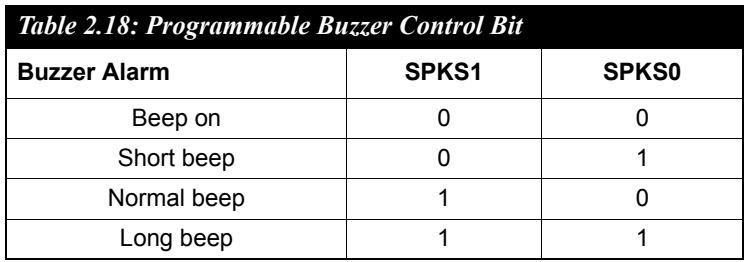

# <span id="page-29-2"></span>**2.13 RESET: Reset Button**

Press "RESET" button will activate a reset function.

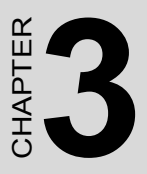

# **Initial Setup**

This chapter shows how to initial the UNO-2050G, sections include:.

Sections include:

- Insert CompactFlash Card
- Chassis grounding
- Connect the Power
- Wiring Considerations
- BIOS Setup and System Assignments

# <span id="page-31-0"></span>**Chapter 3 Initial Setup**

# <span id="page-31-1"></span>**3.1 Insert CompactFlash Card**

The procedure for installing a CompactFlash card into the UNO-2050G is as follows, please follows these steps carefully.

- **Step 1:** Remove power cord.
- **Step 2:** Unscrew four screws from the rear panel of the UNO-2050G.
- **Step 3:** Remove the rear panel.
- **Step 4:** Plug a CompactFlash card with user's OS and application

program into a CompactFlash card slot on board.

**Step 5:** Screw back the rear panel with four screws.

# <span id="page-31-2"></span>**3.2 Chassis Grounding**

UNO-2050G has an aluminum material that provides good EMI protection and a stable system. Users can select if connecting power grounding with chassis grounding with an onboard jumper selection.

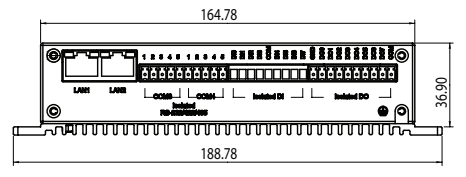

*Figure 3.1: Chassis Grounding Connection*

<span id="page-31-3"></span>UNO-2050G has onboard jumper JP2 to select if connecting chassis ground with system's power ground. Connecting chassis ground with system power ground: (Default) Figure 3.1: Chassis Grounding Connection<br>
UNO-2050G has onboard jumper JP2 to select if connection<br>
ground with system's power ground. Connecting chassis ground:<br>
(Default)<br>
Not connecting chassis ground with system power

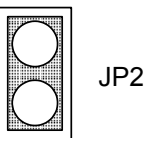

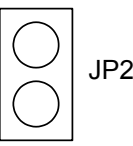

## <span id="page-32-0"></span>**3.3 Connect the Power**

Connect the UNO-2050G to a  $9 \sim 30$  V<sub>DC</sub> power source. The power source can either be from a power adapter or an in-house power source.

# <span id="page-32-1"></span>**3.4 Wiring Considerations**

There are several I/O interfaces use a plug-in screw terminal block for the interface between I/O modules and field devices.

The following information must be considered when connecting electrical devices to I/O modules.

- 1. The terminal block accepts wires from 0.5 mm to 2.5 mm.
- 2. Always use a continuous length of wire. Do not combine wires to make them longer.
- 3. Use the shortest possible wire length.
- 4. Use wire trays for routing where possible.
- 5. Avoid running wires near high-energy wiring.
- 6. Avoid running input wiring in close proximity to output wiring where possible.
- 7. Avoid creating sharp bends in the wires.

# <span id="page-32-2"></span>**3.5 BIOS Setup and System Assignments**

UNO-2050G adopts Advantech SOM-2355 CPU module. For UNO-2050G BIOS setup and system assignments, you can refer to SOM-2355 Chapter 4 "Award BIOS Setup" and Appendix A "System Assignments" for detailed information. The SOM-2355 user's manual is located under "Manual" folder on the CD-ROM"

Please note that you can try to "LOAD BIOS DEFAULTS" from BIOS Setup manual if the UNO-2050G does not work properly.

# <span id="page-33-0"></span>**3.6 HDD Extension Flexibility**

Although UNO-2050G is an embedded platform, there is reserve flexibility to install one 2.5" HDD. Some customers want to install a popular operating system, like Windows 2000/XP or need for larger data storage capability. UNO-2050G is also an ideal platform for applications with HDD demand. Please contact Advantech to purchase UNO-2050G's HDD extension kit.

# APENDIX<br> **A**

# **Pin Assignments**

This appendix gives the UNO-2050G pin assignments.

Sections include:

- Board Connectors and Jumpers
- Standard RS-232 Serial Port
- Isolated 5-wire RS-232/422/485 Serial Port
- Ethernet RJ-45 Connector
- Phoenix Power Connector
- PS/2 Keyboard and Mouse Connector
- VGA Display Connector
- CompactFlash Settings
- Enhanced IDE connctor
- LCD connector (Reserved)
- Audio connector (Reserved)

# <span id="page-35-0"></span>**Appendix A Pin Assignments**

# <span id="page-35-1"></span>**A.1 Board Connector and Jumpers**

There are connectors and jumpers on the UNO-2050G board. The following sections tell you how to configure the UNO-2050G hardware setting. Figure A-1 and figure A-2 show the locations of UNO-2050G connectors and jumpers.

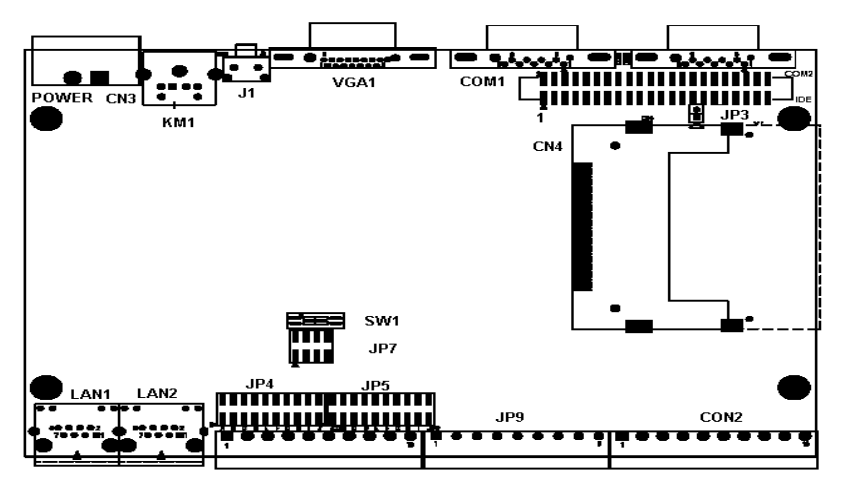

*Figure A.1: Connector & Jumper Locations (Top)*

<span id="page-35-2"></span>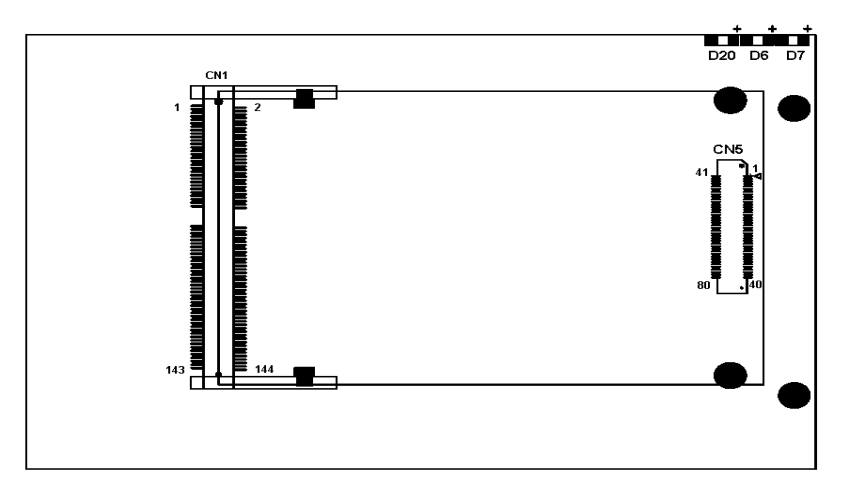

*Figure A.2: Connector & Jumper Locations (Bottom)*

<span id="page-35-3"></span>*UNO-2050G User Manual 28*

<span id="page-36-0"></span>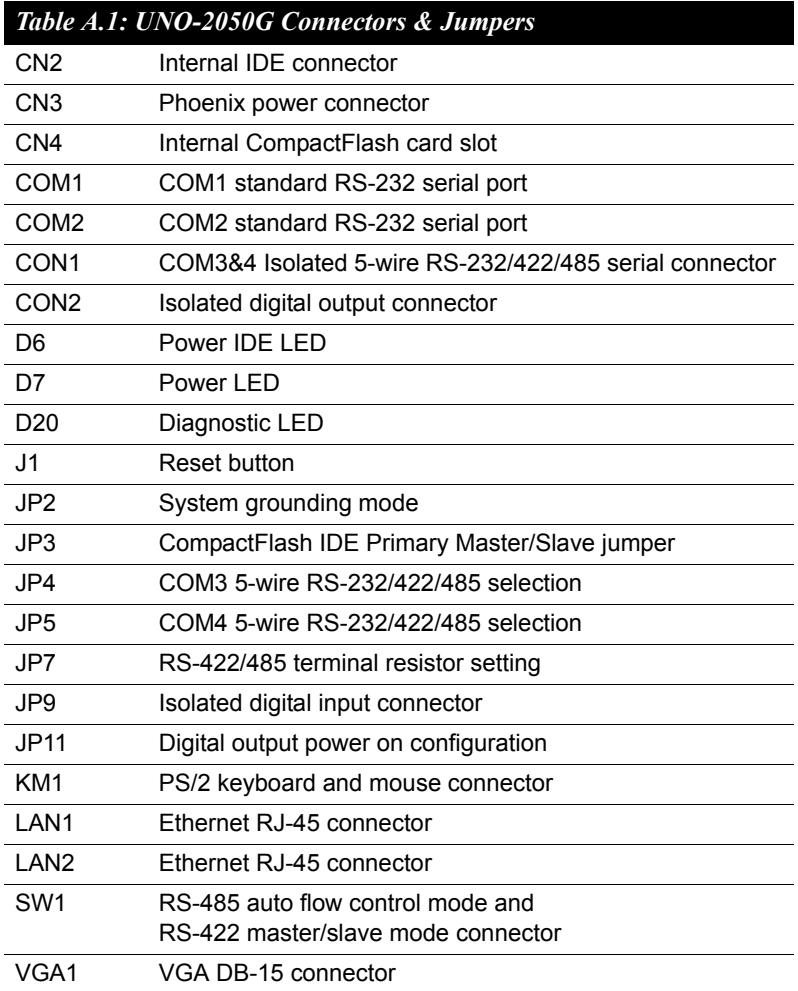

#### <span id="page-37-0"></span>**Pin Assignments**

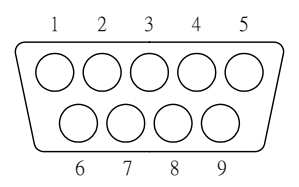

<span id="page-37-1"></span>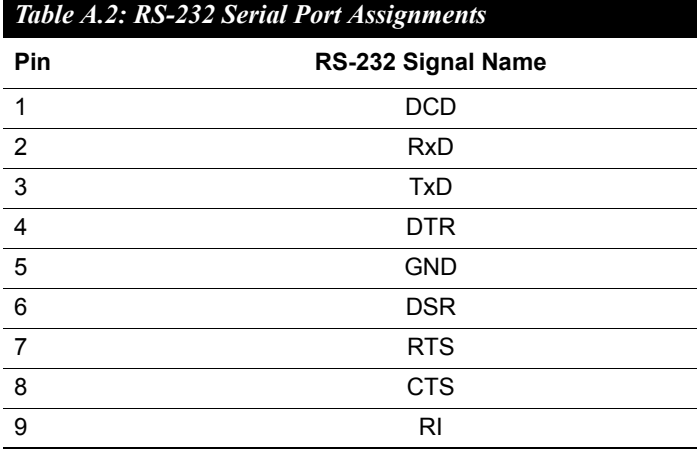

#### <span id="page-38-0"></span>**Pin Assignments**

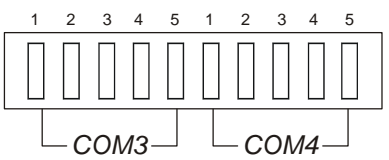

#### <span id="page-38-1"></span>*Table A.3: Isolated RS-232/422/485 Port Assigns*

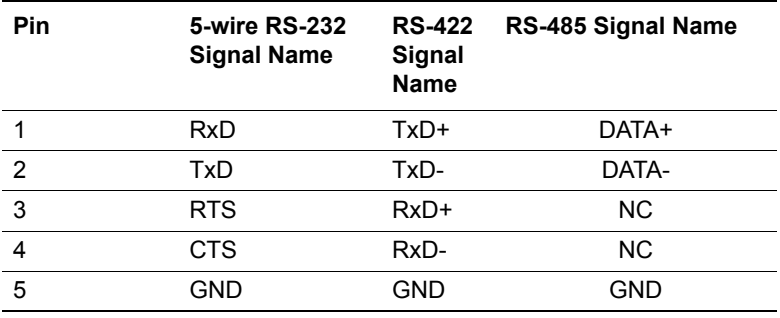

*Note: NC represents "No Connection."*

#### **RS-232/422/485 Selection**

COM3 and COM4 support 5-wire RS-232, RS-422 or RS-485 interfaces, and you can set corresponding jumpers to select serial ports as RS-232 or RS-422/485 interfaces shown in Table A-4.

The system detects RS-422 or RS-485 signals automatically in RS-422/ 485 mode.

<span id="page-38-2"></span>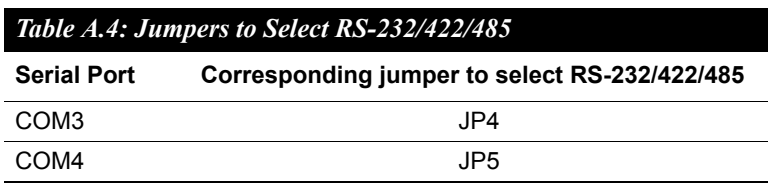

**Jumper Setting for RS-422/485 Interface: (Default Setting)**

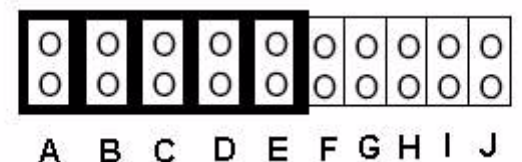

**Jumper Setting for RS-232 Interface:**

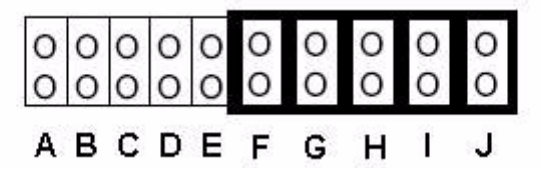

#### **RS-485 Auto Flow Control & RS-422 Master/Slave Mode Selection**

You set the "Auto Flow Control" mode of RS-485 or "Master/Slave" mode of RS-422 by using SW1 DIP switches for each RS-422/485 port.

In RS-485, if the switche is set to "Auto", the driver automatically senses the direction of the data flow and switches the direction of transmission. No handshaking is necessary.

In RS-422, if DIP switche is set to "On," the driver is always enabled, and always in high or low status.

<span id="page-39-0"></span>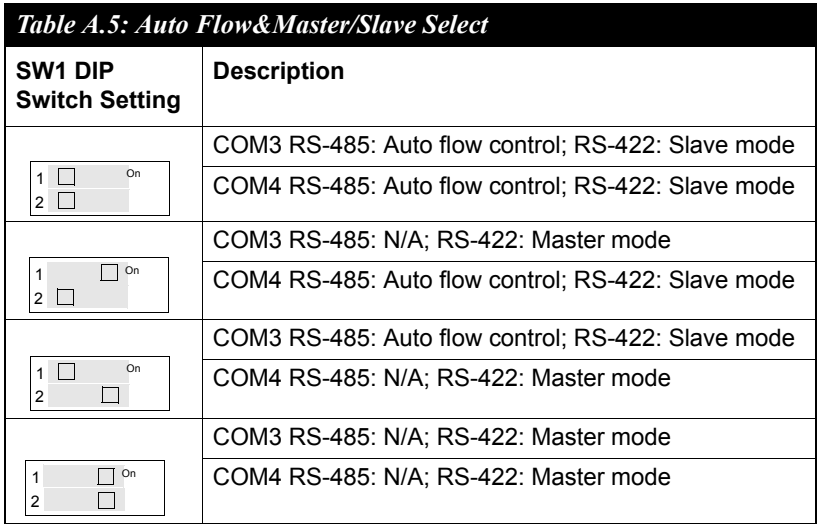

*UNO-2050G User Manual 32*

#### **Terminator Resistors Setup for RS-422/485**

The 120W terminal resistors for impedance matching on the UNO-2050G are installed on board by selecting jumper JP7. Each terminal resistor corresponds to different channels for RS-422/485 signal lines. Usually, these resistors are needed for both ends of the communication wires and the value of the resistors should match the characteristic impedance of the wires used.

<span id="page-40-0"></span>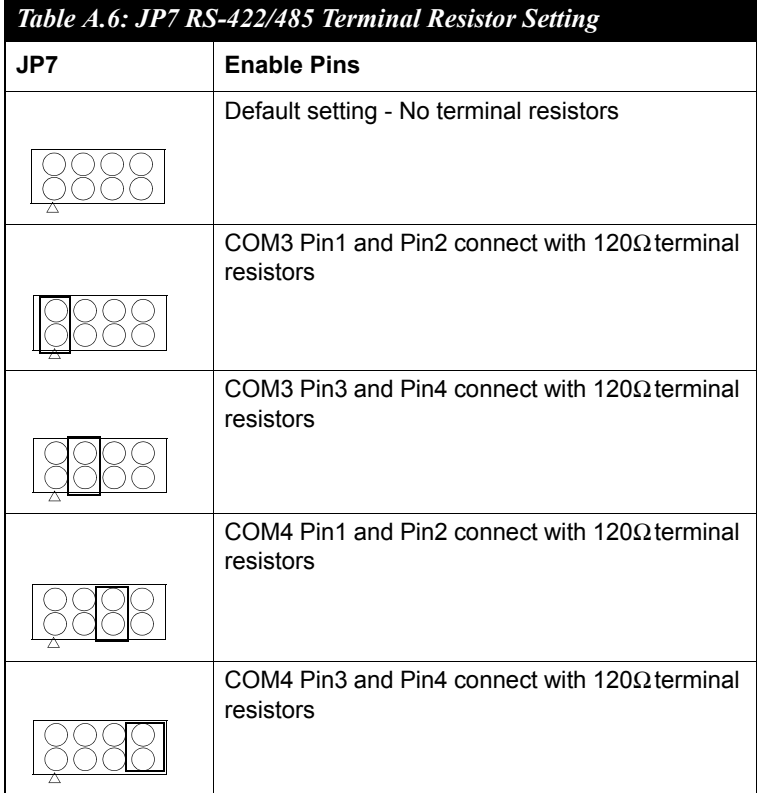

#### **RS-485 Signal Wiring**

The RS-485 standard supports half-duplex communication. This means that just two wires are needed to both transmit and receive data. Handshaking signals (such as RTS, Request To Send) in RS-232 are normally used to control the direction of the data flow and to switch the transmission accordingly. In RS-485 mode, the UNO-2050G automatically senses the direction of the data flow and switches the transmission direction - no handshaking is necessary. This means a user can build an RS-485 network with just two wires. This RS-485 control is completely transparent to the user. The software written for half duplex RS-232 works without the need for any modification.

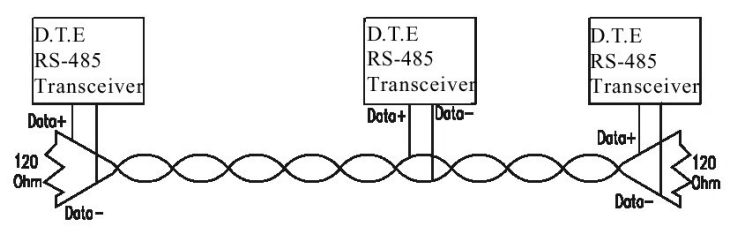

*Figure A.3: RS-485 Wiring Topology*

# <span id="page-41-1"></span><span id="page-41-0"></span>**A.4 Ethernet RJ-45 Connector (LAN1~LAN2)**

<span id="page-41-2"></span>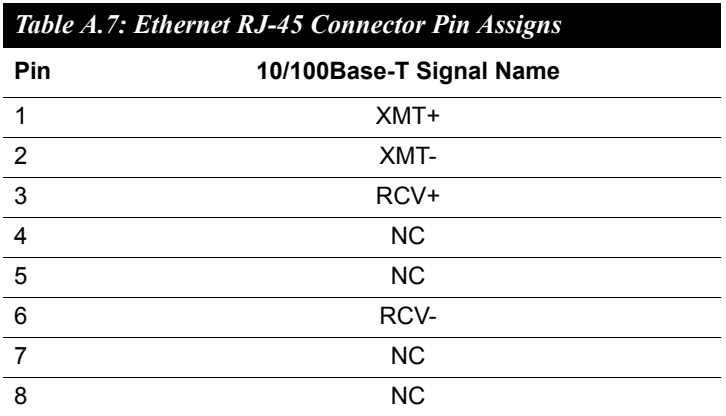

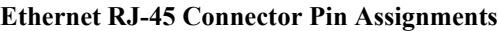

# <span id="page-42-0"></span>**A.5 Phoenix Power Connector (CN3)**

#### **Phoenix Power Connector Pin Assignments**

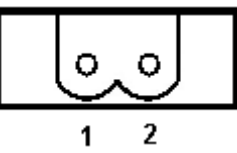

<span id="page-42-1"></span>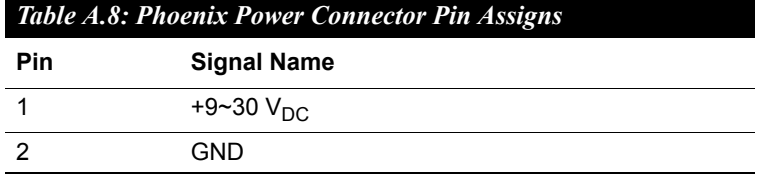

## <span id="page-42-2"></span>**A.6 PS/2 Keyboard & Mouse Connector**

#### **PS/2 KB/MS Connector Pin Assignments**

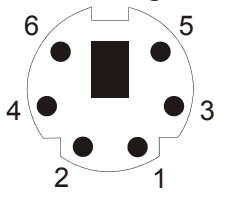

<span id="page-42-3"></span>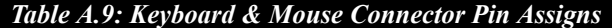

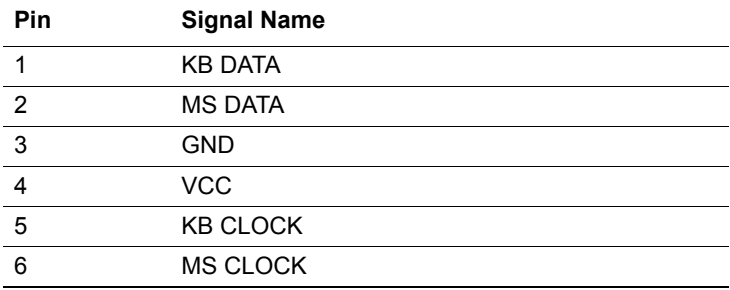

#### <span id="page-43-0"></span>**VGA Connector Pin Assignments**

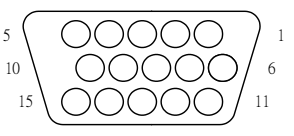

<span id="page-43-1"></span>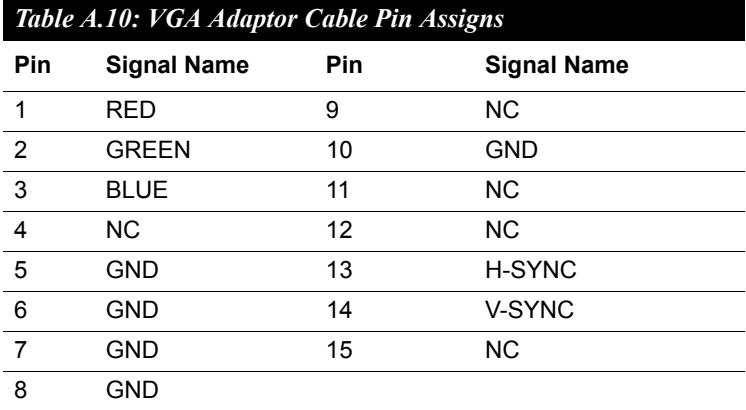

#### **Chipset**

The UNO-2050G uses a AMD CS5536 chipset for its SVGA controller. It supports interlaced and non-interlaced analog monitors (color and monochrome VGA) in high-resolution modes while maintaining complete IBM VGA compatibility. Digital monitors (i.e. MDA, CGA and EGA) are NOT supported. Multiple frequency (multisync) monitors are handled as if they were analog monitors.

#### **Display Memory**

With  $1 \sim 16$  MB share memory, the VGA controller can drive CRT displays or color panel displays with resolutions up to 1024 x 768 at 32 bit. For 1024 x 768 color resolution, the display is expanded to 16 MB in BIOS.

# <span id="page-44-0"></span>**A.8 CompactFlash Master/Slave Jumper Settings (JP3)**

The CompactFlash interface uses a primary IDE channel, which could be set as the master or slave device by changing the setting of JP3.

#### **Master Device: (Default)**

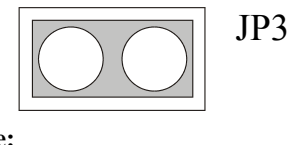

**Slave Device:**

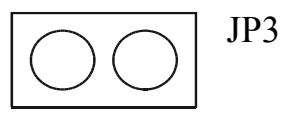

UNO-2050G has one internal CompactFlash card slot and one external CompactFlash card slot. Internal CompactFlash card slot supports CompactFlash type I (3mm thick) only and External CompactFlash card slot supports both Type I and type II (5mm thick) cards

<span id="page-45-1"></span><span id="page-45-0"></span>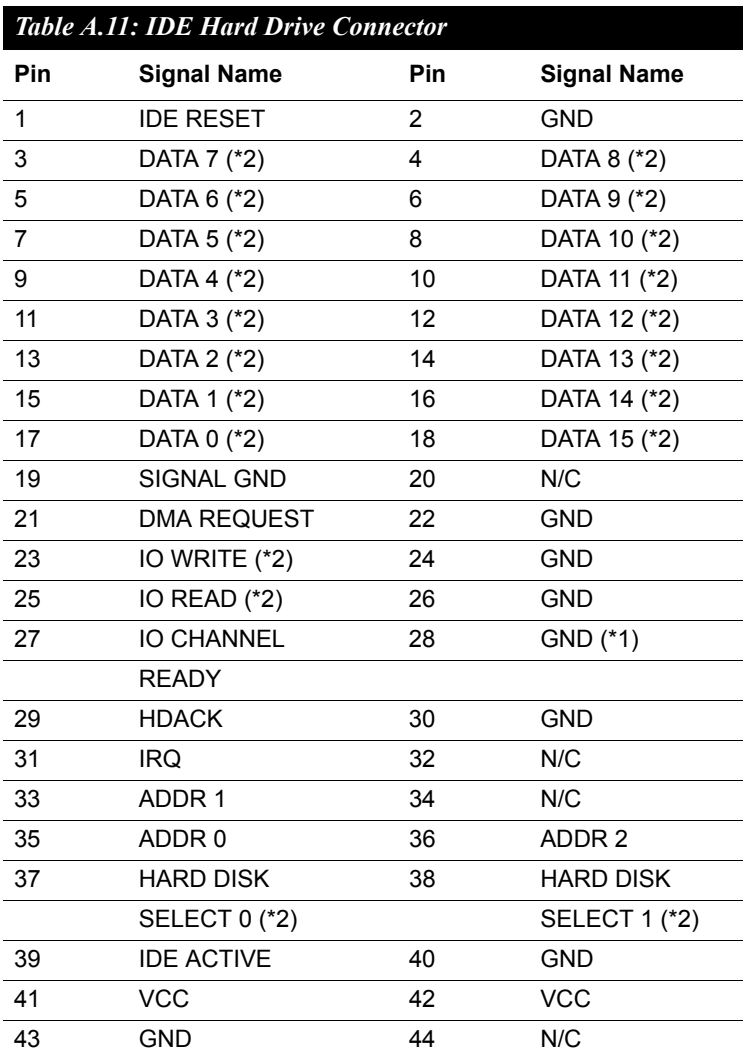

# <span id="page-46-0"></span>**A.10 UNO-2050G Control Register**

<span id="page-46-1"></span>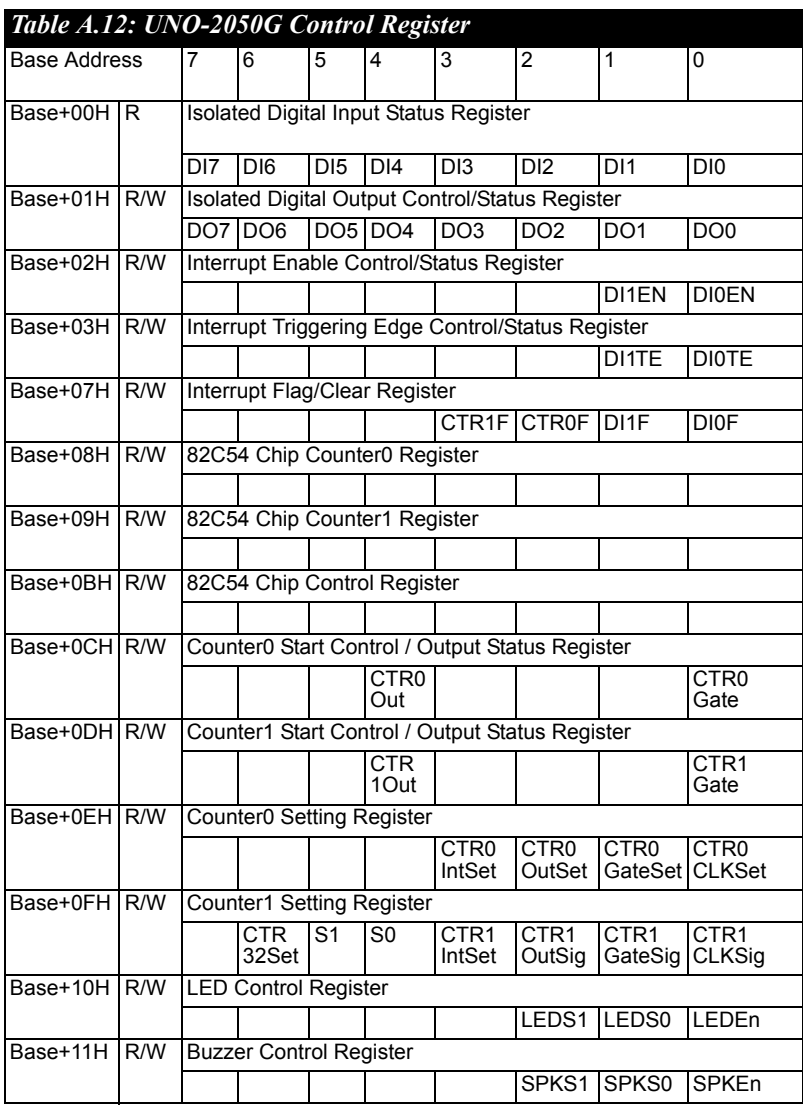

*UNO-2050G User Manual 40*